第一步:

手机端打开微信"扫一扫",扫码 Shopify 官方合作伙伴"介绍&注册"/或者电脑端输入 [www.shopify.com/partners](http://www.shopify.com/partners),如果需要帮助请扫码"介绍&帮助中心".

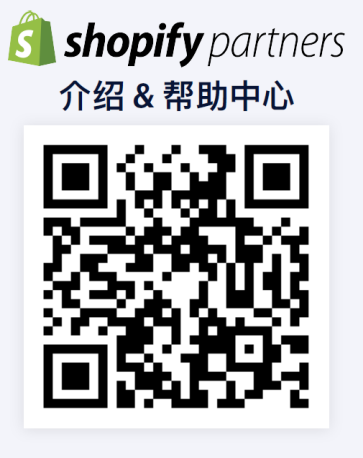

help.shopify.com/partners

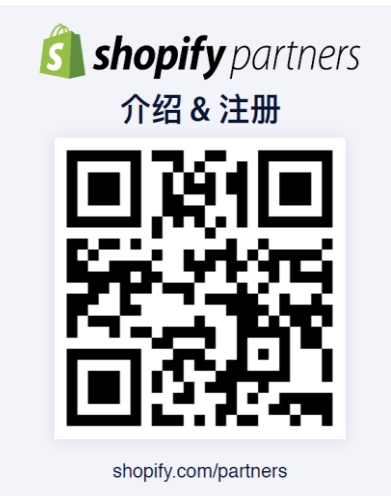

## 第二步:

扫码"介绍&注册"后出现如下显示,为了避免后续您对业务管理的联系中断,我们推荐您使用日 常工作使用的邮箱,然后点击"get started".

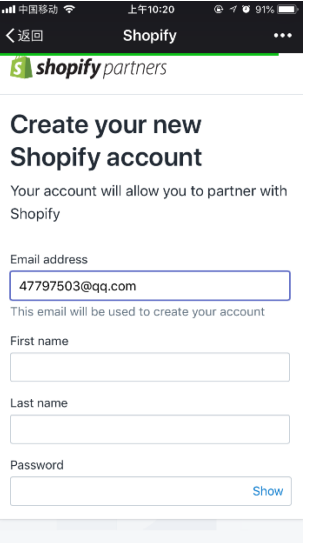

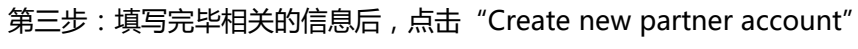

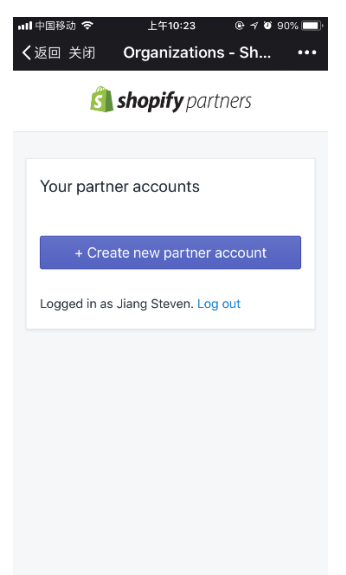

第四步:按照内容填写相关的合作伙伴业务信息

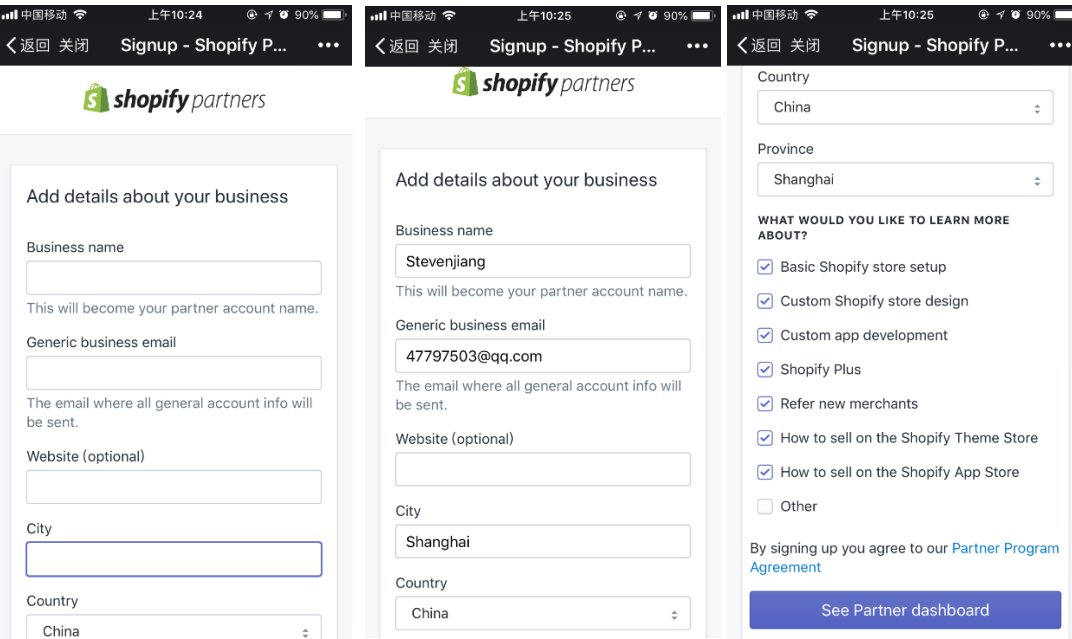

第五步: 恭喜!您已经成功完成 Shopify partner 的注册, 立即开启您的精彩外贸之旅吧!

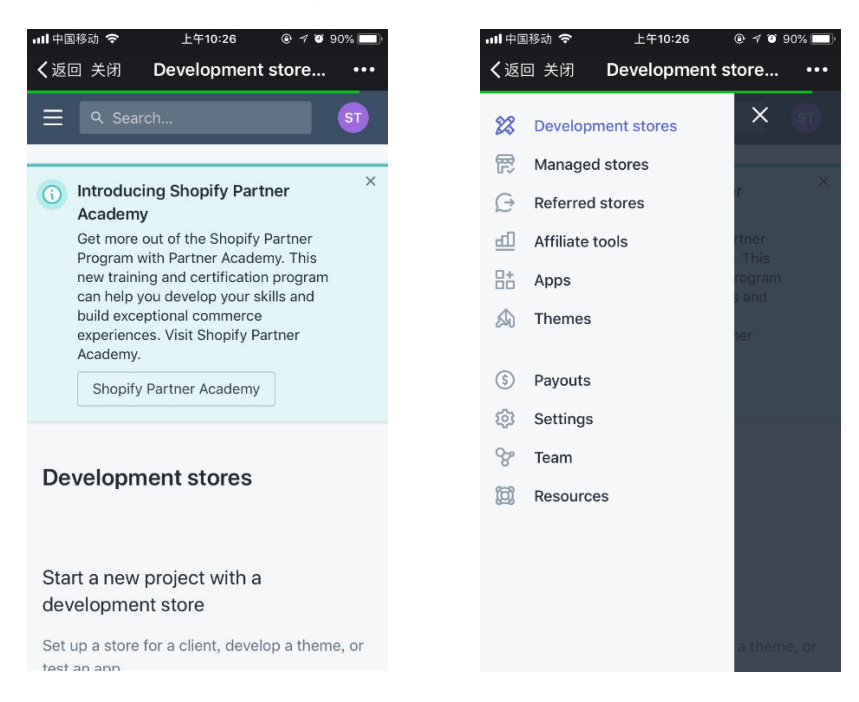

第六步: Shopify partner 中分为"代理开店-Development stores"和"联盟推广-Affiliate tools"; "Affiliate tools" 由合作伙伴自行推广包含其追踪代码的注册链接; "Development stores"每个由合作伙伴代理创建的店铺,享有无限期试用权限,试用意味着店铺不可发布;

"代理开店-Development stores" :

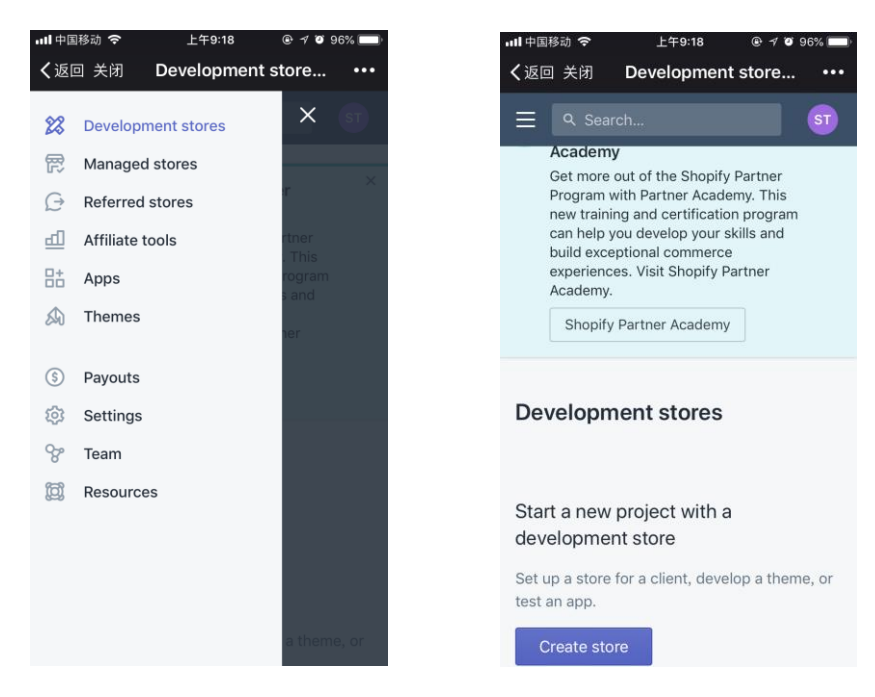

"联盟推广-Affiliate tools":

如果您选择该种方式进行业务拓展,烦请及时将贵司的推广 URL 生成并妥善保存;

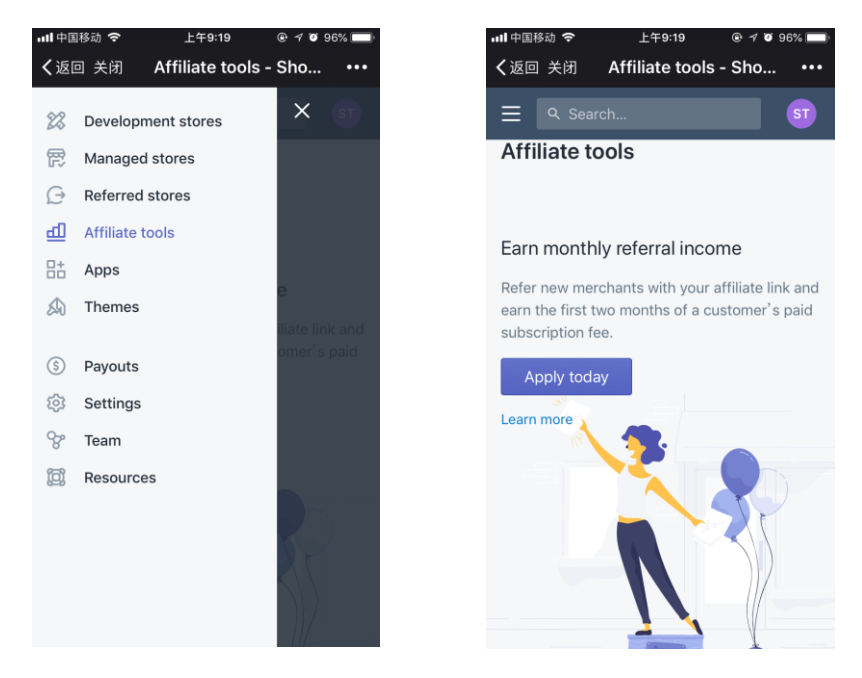